# Licenčni ključi za funkcije DB2

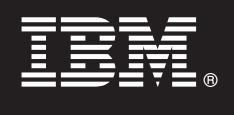

**Različica 9.7**

## **Vodič za hiter začetek**

**Ta vodič vam bo v pomoč pri uveljavitvi licenčnih datotek za funkcije DB2 9.7 za Linux, UNIX in Windows.**

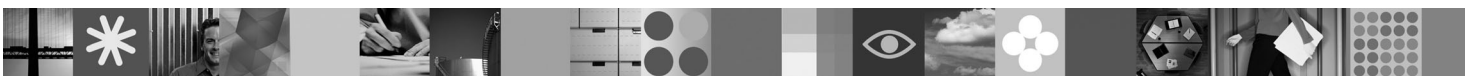

**Različica državnega jezika:** Če želite pridobiti Vodič za hiter začetek v drugih jezikih, si oglejte različice PDF in HTML na CD-ju za hiter začetek in aktiviranje.

#### **Pregled izdelka**

 $\circledcirc$ 

 $\odot$ 

Ta vodič je namenjen za naslednje funkcije IBM DB2:

- DB2 Advanced Access Control Feature
- DB2 Geodetic Data Management Feature
- DB2 High Availability for Express Edition
- v IBM Homogeneous Replication Feature for DB2 Enterprise Server Edition
- v DB2 Performance Optimization Feature for Enterprise Server Edition
- DB2 Storage Optimization Feature

#### **1 Korak 1: Dostop do programske opreme**

Če želite dostopiti do slik izdelka, si oglejte dokument za prenos s spleta: [http://www.ibm.com/support/docview.wss?](http://www.ibm.com/support/docview.wss?&uid=swg21378087) [&uid=swg21378087.](http://www.ibm.com/support/docview.wss?&uid=swg21378087)

### **2 Korak 2: Dostop do dokumentacije**

Informacije za funkcije DB2 so na voljo v informacijskem centru DB2: [http://publib.boulder.ibm.com/infocenter/db2luw/v9r7/](http://publib.boulder.ibm.com/infocenter/db2luw/v9r7/index.jsp) [index.jsp.](http://publib.boulder.ibm.com/infocenter/db2luw/v9r7/index.jsp)

#### **3 Korak 3: Namestitev funkcij DB2**

- Vse funkcije DB2, razen *IBM DB2 Performance Optimization Feature for Enterprise Server Edition*, so nameščene z določenimi izdelki baze podatkov DB2 in zahtevajo samo aktiviranje licence. Sledijo koraki za namestitev funkcije *IBM DB2 Performance Optimization Feature for Enterprise Server Edition*:
	- 1. Prepričajte se, ali ciljni računalniki zadovoljujejo predpogoje za izdelke baze podatkov DB2, opisane na naslednjem naslovu: [http://publib.boulder.ibm.com/infocenter/db2luw/v9r7/topic/com.ibm.db2.luw.qb.server.doc/doc/](http://publib.boulder.ibm.com/infocenter/db2luw/v9r7/topic/com.ibm.db2.luw.qb.server.doc/doc/r0025127.html) [r0025127.html.](http://publib.boulder.ibm.com/infocenter/db2luw/v9r7/topic/com.ibm.db2.luw.qb.server.doc/doc/r0025127.html)
	- 2. S pomočjo navodil, ki jih boste našli v dokumentaciji za namestitev DB2, zaženite čarovnika za namestitev. Navodila za namestitev funkcije DB2 Performance Expert boste našli v navodilih Vodiča za hiter začetek za ta izdelek.

#### **4 Korak 4: Branje licenčnih pogojev**

Preden registrirate licenčni ključ, se seznanite z licenčnimi pogoji na CD-ju za hiter zagon in aktiviranje in jih tudi  $\odot$ sprejmite. Licenčne pogoje boste našli na CD-jih za hiter zagon in aktiviranje v imeniku /db2/license/Windows operacijskih sistemov Windows ali v imeniku /db2/license/UNIX operacijskih sistemov Linux in UNIX.

## **5 Korak 5: Registriranje licenčnega ključa**

Licenčni ključ lahko registrirate z ukazom **db2licm** ali s pomočjo centra za licence (samo v operacijskih sistemih Windows in Linux).

- v Za registriranje licenčnega ključa z ukazom **db2licm** iz ukazne vrstice naredite naslednje:
	- V operacijskih sistemih Windows vnesite ukaz **db2licm**:

db2licm -a x:\db2\license\<ime\_datoteke\_licenc.lic>

kjer predstavlja x: pogon CD, ki vsebuje CD za hiter začetek in aktiviranje izdelka baze podatkov DB2, <ime\_datoteke\_licenc.lic> pa ime datoteke licenčnih ključev.

– V operacijskih sistemih Linux ali UNIX vnesite ukaz **db2licm**:

db2licm -a /cdrom/db2/license/<ime\_datoteke\_licenc.lic>

kjer predstavlja <ime\_datoteke\_licenc.lic> ime datoteke licenčnih ključev za izdelek.

- v Za registriranje licenčnega ključa iz centra za licence naredite naslednje:
	- 1. Zaženite Nadzorni center DB2 in na meniju **Orodja** izberite možnost **Center za licence**.
	- 2. Izberite sistem in nameščeni izdelek, za katerega registrirate licenco.
	- 3. Na meniju **Licenca** izberite **Dodaj**.
	- 4. V oknu Dodaj licenco izberite imenik, ki vsebuje datoteko licenc.
	- 5. Izberite datoteko licenc in kliknite **V redu**.

#### **6 Korak 6: Namestitev dokumentacije**

 $\odot$ 

Dokumentacijo z rešitvami za DB2 lahko namestite na katerikoli računalnik Windows ali Linux v svojem okolju.

Če želite ohraniti ažurnost lokalno nameščenega informacijskega centra, uveljavite zanj posodobitve: [http://publib.boulder.ibm.com/infocenter/db2luw/v9r7/index.jsp?topic=/com.ibm.db2.luw.common.doc/](http://publib.boulder.ibm.com/infocenter/db2luw/v9r7/index.jsp?topic=/com.ibm.db2.luw.common.doc/doc/t0008271.html) [doc/t0008271.html-](http://publib.boulder.ibm.com/infocenter/db2luw/v9r7/index.jsp?topic=/com.ibm.db2.luw.common.doc/doc/t0008271.html)

#### **Več informacij**

- **?** <sup>v</sup> Informacije o izdelku baze podatkov DB2 in funkcijah, kot tudi licenčne zahteve: [http://www-01.ibm.com/software/](http://www-01.ibm.com/software/data/db2/9/) [data/db2/9/](http://www-01.ibm.com/software/data/db2/9/)
- v Podpora za izdelek baze podatkov DB2: [http://www-01.ibm.com/software/data/db2/support/db2\\_9/](http://www-01.ibm.com/software/data/db2/support/db2_9/)

Copyright IBM Corp. in drugi 1993, 2009. Licenčno gradivo - lastnina IBM-a. IBM, IBM-ov logotip in DB2 so blagovne ali registrirane blagovne znamke International Business Machines Corporation v ZDA, v<br>drugih državah ali v

Številka dela: CF1XBML

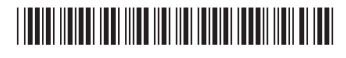